# Apex Modules

## GSTR GSTR-2 Auto Mail

Rel. 1.0

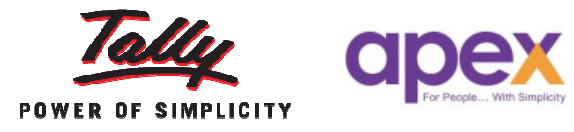

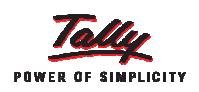

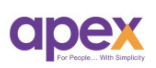

## Index

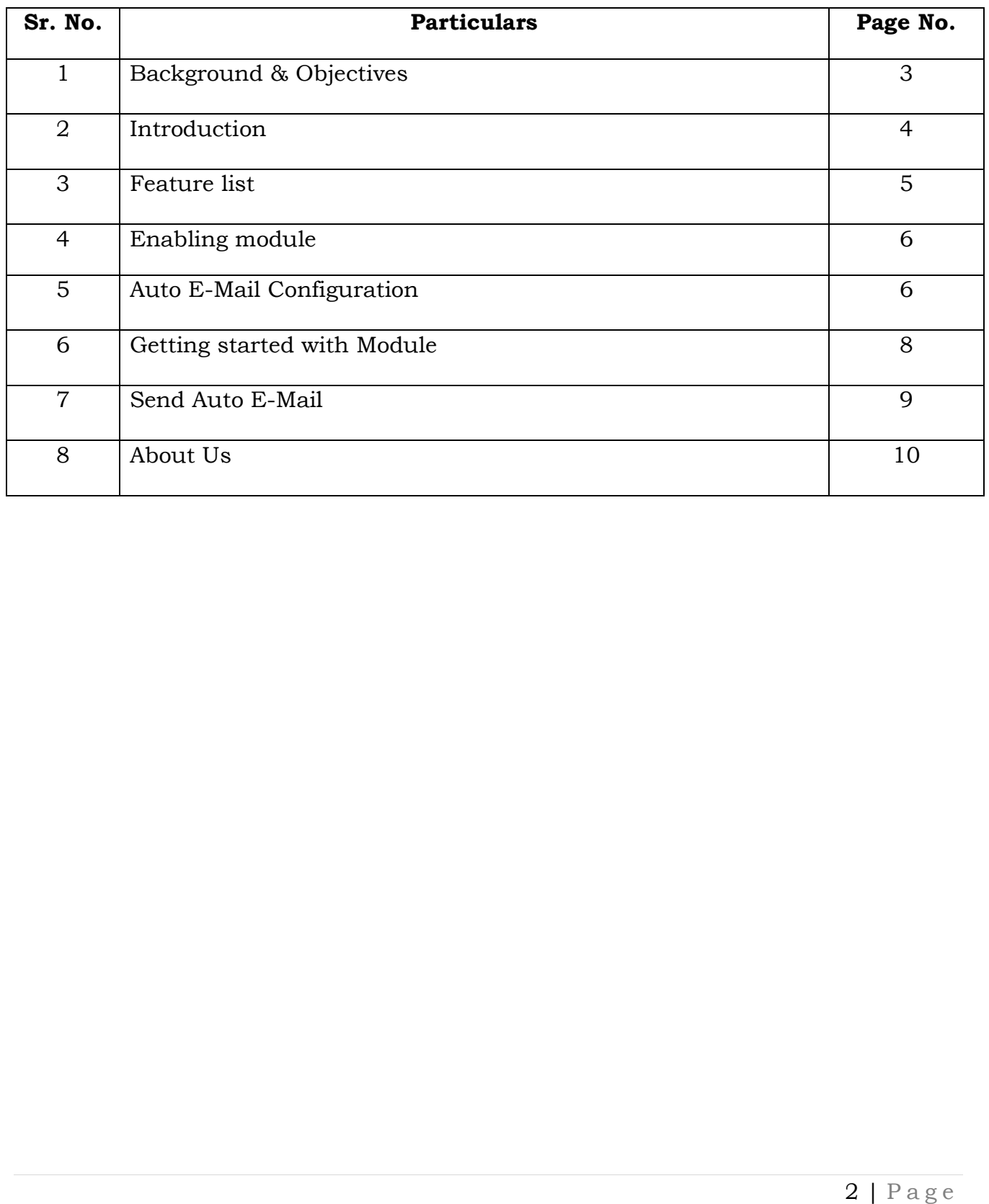

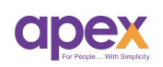

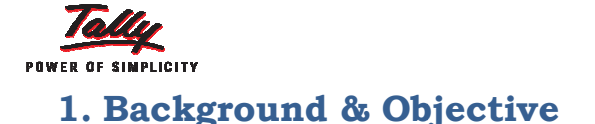

As you know, Apex has always tried to simplify the systems and processes which can handle accounting complications. Recently, we already made easy life of accountant or tally user by providing add-ons such as Auto Data backup, Payment follow-up management, Pro address book & SMS Module. ich can handle accounting complications. Recently, we already made easy life<br>accountant or tally user by providing add-ons such as Auto Data backup,<br>//ment follow-up management, Pro address book & SMS Module.<br>We have alrea

know the provisional ITC of your company, we need to reconcile our purchases with sales of the vendors (i.e. GSTR 2A). While reconciling the same, we may face challenges like mismatches and errors. To communicate the same, what we do is… call the vendors, manually put the mail to them; they may be busy in some other work etc. Communication would be such a nightmare if the volume of the purchases is large. s like mismatches and errors. To communicate the same, what we do<br>the vendors, manually put the mail to them; they may be busy in some<br>k etc. Communication would be such a nightmare if the volume of the<br>s is large.<br>have a

So we have a solution for you…

Now we have come up with more simplified and user friendly module which allows you to send an Auto Mail to your vendors with mismatches report. This module helps you to identify and notify the vendors in order to overcome the loss of Input Tax Credit. you to identify and notify the vendors in order to overcome the loss<br>redit.<br>
<br>
i<br>
<br>
i<br>
<br>
e in communicating and coordinating with vendors for errors<br>
<br>
e in communicating and coordinating with vendors for errors<br>
<br>
<br>
<br>
<br>
<br> may be busy in some<br>ghtmare if the volume of the<br>with mismatches report. This<br>in order to overcome the loss

#### Objectives:

- 1. To ensure Zero Loss of ITC
- 2. To simplify the process of Error and mismatches resolving.
- 3. To save time in communicating and coordinating with vendors for errors

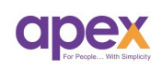

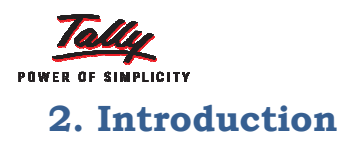

Our mission is "ZERO ITC Loss". To ensure everyone could avail proper ITC on their purchases. We all are aware of the ITC concept and to avail that ITC on our purchases, we need to match our purchases with sales of our vendors. There are few parameters is getting checked while matching invoices are; Invoice number, Invoice Date, GSTIN, Taxable amount, Tax Amount rate etc. Any mismatch between any of these may lead to loss of ITC for that particular transaction(s). e etc. Any mismatch between any of these may lead to loss of ITC for that<br>ticular transaction(s).<br>We need to communicate with the vendor for such mismatches and errors to neir purchases. We all are aware of the ITC concept and to avail that ITC on purchases, we need to match our purchases with sales of our vendors. There few parameters is getting checked while matching invoices are; Invoice **Loss".** To ensure everyone could avail proper ITC aware of the ITC concept and to avail that ITC on ch our purchases with sales of our vendors. There g checked while matching invoices are; Invoice Amount, Place of supply, Tax

know what our provisional ITC is. Since there is no provision on the portal to file GSTR-2 currently but you can reconcile your purchases with GSTR GSTR-2A available GSTR-2 currently but you can reconcile your purchases with GSTR-2A available<br>for download. By reconciling the same, we come to know that which company has filed the returns and which's not, which invoices has matched, what is our ITC status. Process of reconciliation is already there in tally since release 6.2 6.2. To verify the bill-to-bill transactions, we need to communicate to vendors. If the purchase volume is high, communication would be headache and very time consuming. d the returns and which's not, which invoices has matched, what is tus. Process of reconciliation is already there in tally since release 6.2.<br>
It bill-to-bill transactions, we need to communicate to vendors. If the promis to

To minimize the time consumed for the communication of the same, we have developed a utility in Tally itself. **"GSTR-2 Auto mail"** allow you to send the report of mismatches to the multiple vendors in a **single click.** Report can be in form of pdf and excel. It simplifies and smoothen the communication between vendors and company.

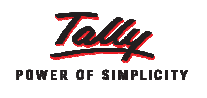

## 3. Feature list

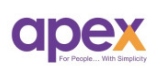

- Single click basis mail to multiple vendors:- You can send mismatch report to multiple parties in a single click. Just select the parties and click send button. report parties and click send<br>il subject and message<br>onvenient.<br>ble for the report. Pdf for<br>remarks for each bill.
- **User friendly configuration:** You can configure mail subject and message body on your own and can change anytime with your convenient.
- **PDF and Excel option available:** 2 options are available for the report. Pdf for the casual work and excel where vendors can put their remarks for each bill.
- $\ddot{\text{Time}}$  saving:- Option to mail multiple parties in single click saves your time consumed in exporting the report, typing the mail and attaching the file.
- **Enhanced report format:** Format of mismatch report is more enhanced and neat where the user can easily identify & understand. Even lay man can also read the report. arties in single click saves your time<br>the mail and attaching the file.<br>smatch report is more enhanced and<br> $\kappa$  understand. Even lay man can also<br>the defaulters who does not file their<br>nimize future losses in ITC.
- **Evaluate vendors:** You can list down the defaulters who does not file their regular returns and make strategies to minimize future losses in ITC. extrand example in the strategies to minimize future losses<br>make strategies to minimize future losses

 $\checkmark$  Compatible with release 6.2 onwards

## Important!!!

Ensure to take the data backup before using this module to avoid conflicts

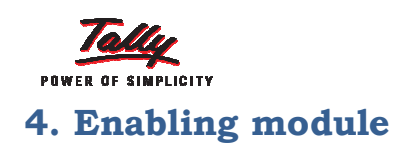

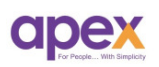

After attaching tcp file. To enable the module,

Go to GWT  $\rightarrow$  F11: Features  $\rightarrow$  Add-on features  $\rightarrow$  Enable module configuration  $\rightarrow$ Set "Yes" to GSTR 2 Auto E--Mail

Following screen will appear. Following

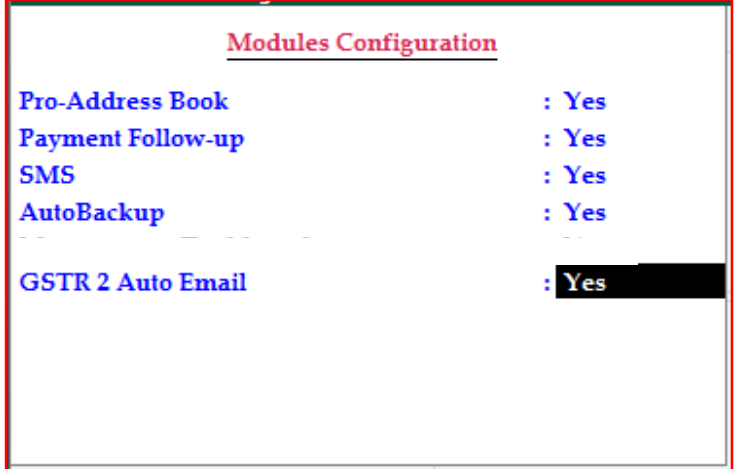

## 5. Auto E-Mail configuration

To configure the Auto E-Mail and template, Go to GWT  $\rightarrow$  F11: Features  $\rightarrow$ Add-on features  $\rightarrow$  Enable module configuration  $\rightarrow$  Set "Yes" to GSTR 2 Auto E-Mail.

Following screen will appear.

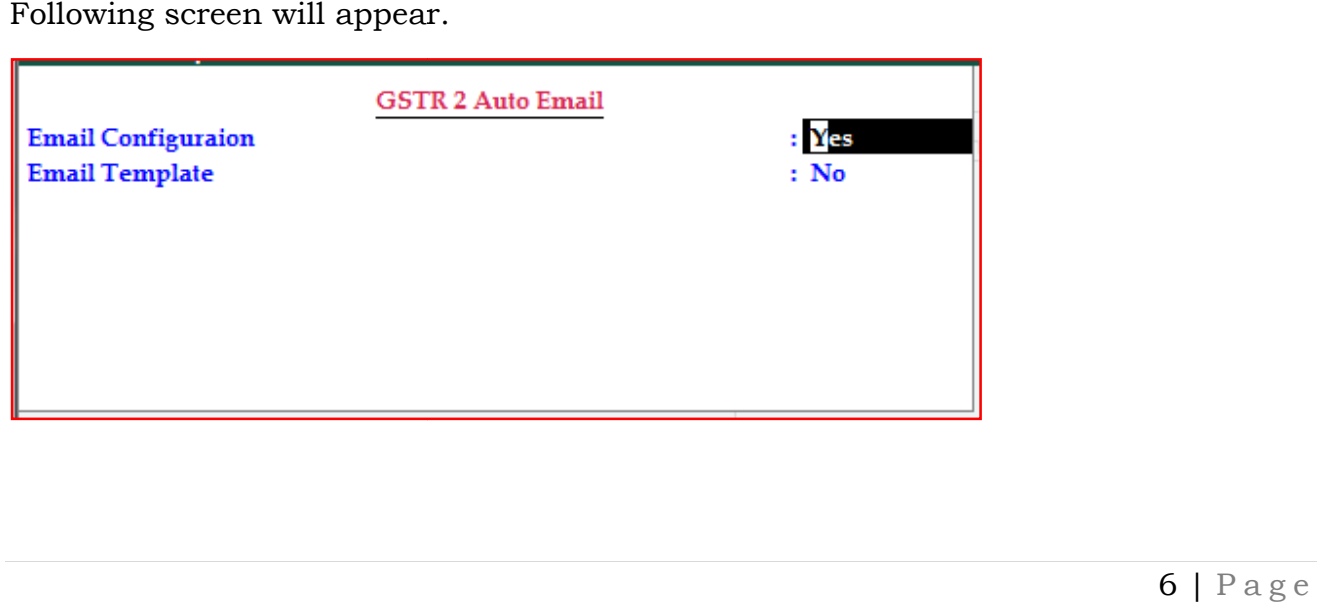

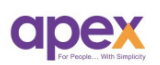

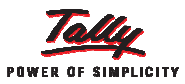

1. E-Mail configuration:- You can configure your mail settings from here. If **E-Mail configuration:-** You can configure your mail settings from here. If<br>you're already configured it in F12: E-Mail configuration you don't need to configure here.

(Note: Ensure that you have enabled the option of 'Allow less secure app' in your E-Mail settings. Unless the mail will not be sent)

Following configurations has to be done.

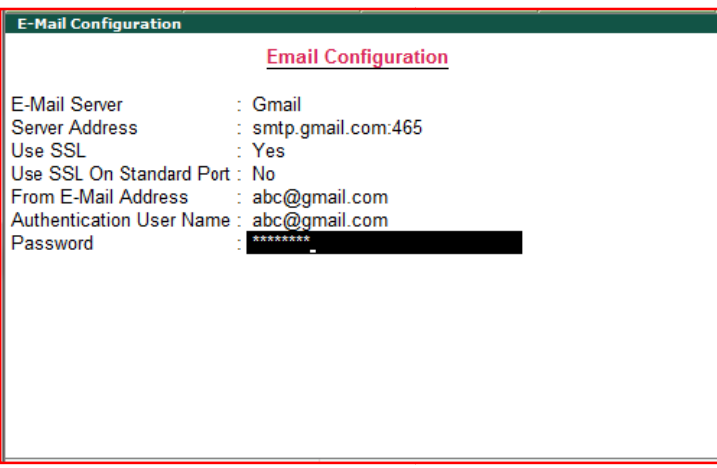

(Only Gmail, Yahoo and hotmail configurations are available in tally. If you're using other than these mail domains kindly consult with your IT person for the configurations)

2. E-Mail template configuration:- User can configure the mail subject, footer and message body which you're about to send with the mismatch report. However we have already provided sample template by default.

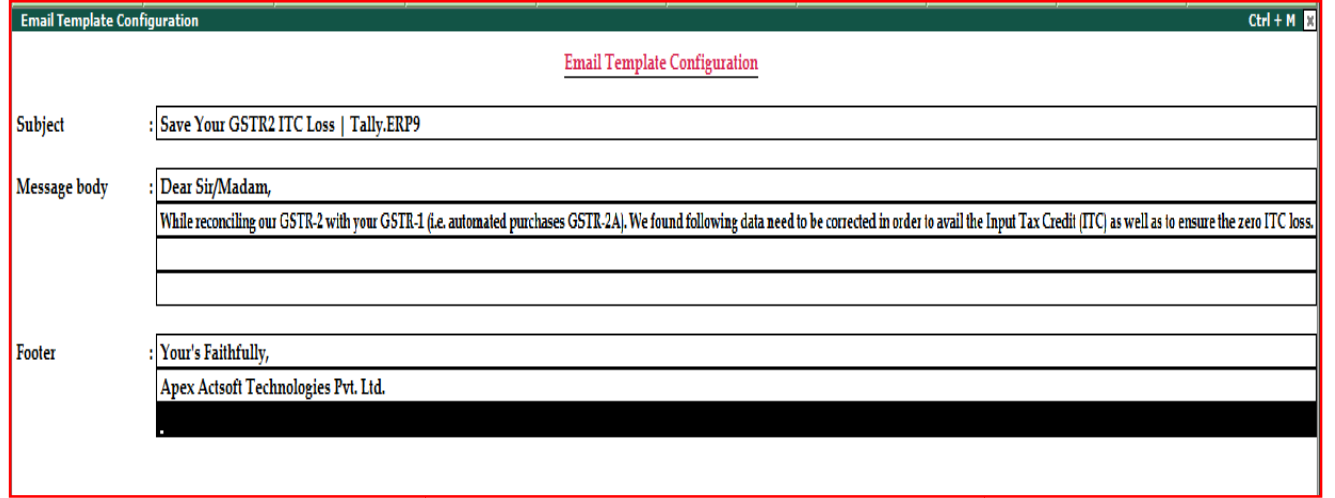

Above all the configurations can be done at first time of the implementation. You can anytime change or modify it.  $7 + P a g e$ anytime change or modify it.

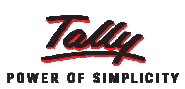

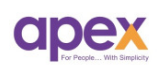

## 6. Getting started with Module

- Step 1 : Load and reconcile the GSTR-2A in your books.
	- 1) Download your GSTR 2A from **GST** portal.
	- 2) Open your GSTR 2 in Tally.ERP9. In GWT  $\rightarrow$  Display  $\rightarrow$  Statutory report  $\rightarrow$  GST  $\rightarrow$  GSTR 2.
	- 3) Load GSTR-2A in the report  $\rightarrow$  Open the report  $\rightarrow$  Press alt + L to load the file $\rightarrow$ paste the path where the GSTR 2A file is located  $\rightarrow$  Press enter to load the file.

Following report will be shown.

(Note: Reconciliation is only done for B2B invoices and credit/debit notes entered in the respective period.)

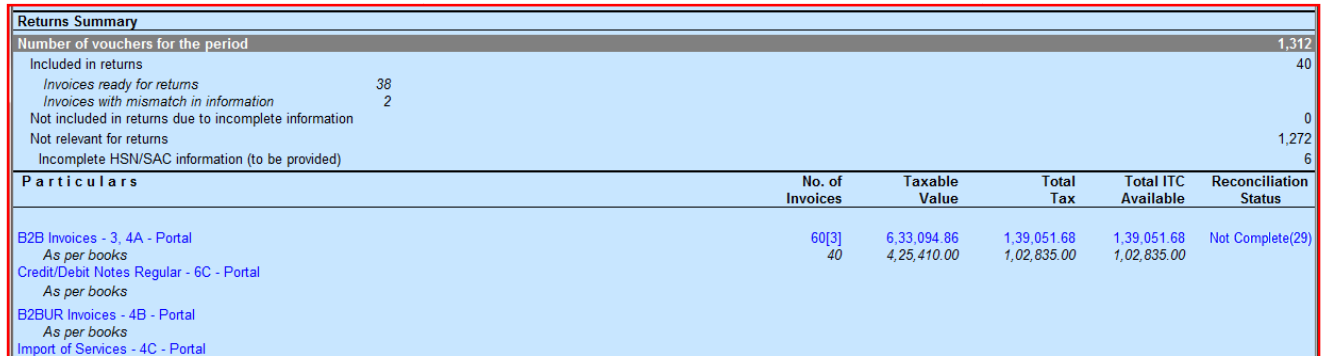

As you can see, Blue data is generated from GSTR 2A and Black data represents our purchases. There is a difference in both.

purchases. There is a difference in both.<br>We have recorded 40 purchases, while 60 transactions have been generated from the portal. The reasons for not matching our GSTR 2 with GSTR 2A, 2A, can be…

- $\triangleright$  Available only in portal
	- $\checkmark$  Transactions which we haven't recorded but available in portal only in portal<br>tions which we haven't recorded but available in p<br>number mismatch.<br>in books<br>tions we have recorded but not generated in GSTR
	- $\checkmark$  Invoice number mismatch.
- $\triangleright$  Available only in books
- ↓ Transactions which we haven't recorded but available in portal<br>→ Invoice number mismatch.<br>iilable only in books<br>→ Transactions we have recorded but not generated in GSTR-2A
	- $\checkmark$  Invoice number mismatch.
- $\triangleright$  Partial Mismatches
	- $\checkmark$  Mismatch in Tax amount. Taxable amount.
	- $\checkmark$  Wrong allocation of Taxes.
	- $\checkmark$  Round off calculation issue.

Any mismatches in data may result to potential loss in ITC.

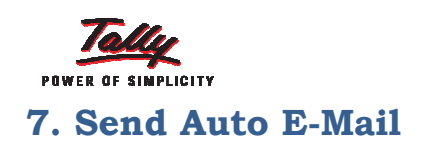

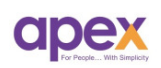

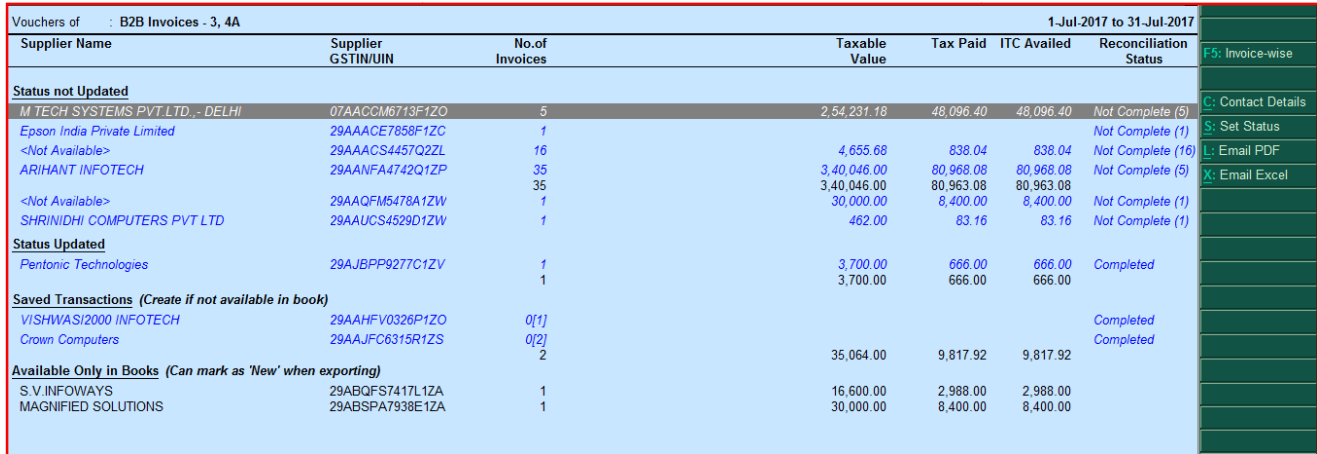

**Step 1** : You can drill down into blue lines to see detailed report.

**Step 2** : Select the parties which you want to send the report via E-Mail by pressing "Space" key.

**Step 3** : Click the button given on right side of the screen. "Alt  $+ L$ " for pdf and "Alt + X" For excel sheet report.

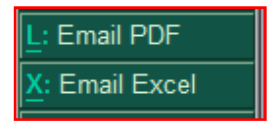

(To send an E-Mail to party, ensure that you have configured E-Mail Id at party ledger level)

If you wish to update E-Mail Id's of multiple parties in one time, try our Pro-Address book module. Using the same, you can easily configure ledger level information (Such as Address, Contact number, Contact person, Email Id, Website, GSTIN etc.) of multiple vendors as well as customers in one time.

#### Sample mail received:

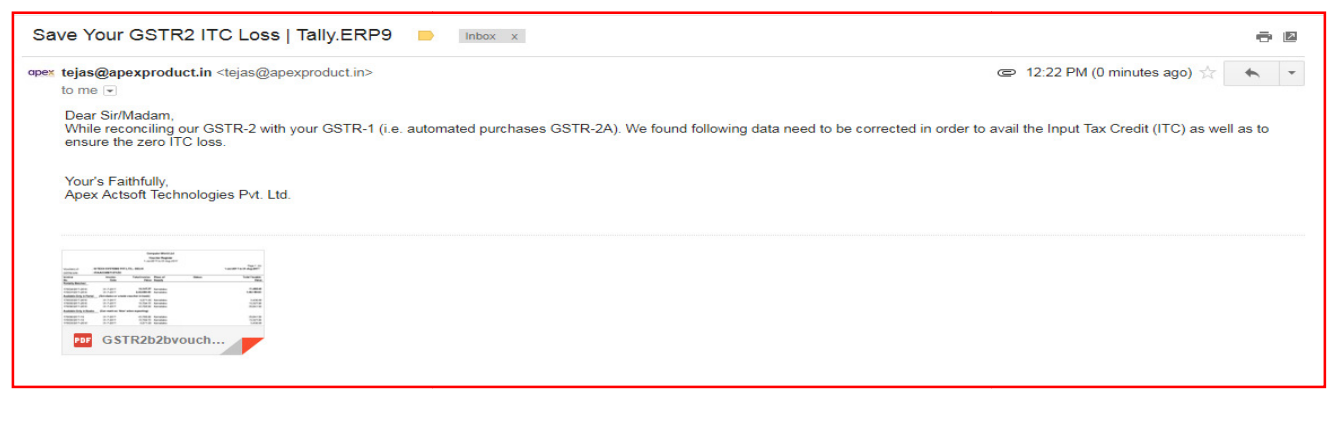

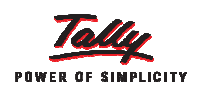

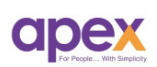

## About us

### Who are we?

- Started with the passion to help businesses.
- Delivering excellence in the form of products and services for business process management and MIS
- Blessed by the active co-operation of its staff and business associates.
- Having time tested values and ethics at heart
- Proud of its legacy of over a decade
- Enriched with customer success stories

### Our vision

## "To become the PIONEER in Tally products domain" become

- We are constantly thriving for this goal.
- We are constantly thriving for this goal.<br>• As certified 5 star sales & solutions and Partner developer for tally, we have both capability and opportunity to reach there.

### Values

## "Honesty, Integrity, Quest for Excellence"

- Tally has provided us the ethical foundation of doing business for noble causes. the form of products and services for business process<br>operation of its staff and business associates.<br>s and ethics at heart<br>r a decade<br>success stories<br>**Tally products domain"**<br>g for this goal.<br>& solutions and Partner deve
- On its basis we are trying always to find better ways of doing things. It helps us realizing our vision.

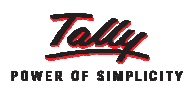

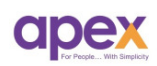

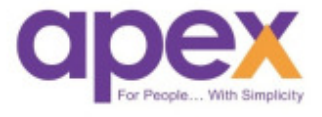

## Apex Apex Act-Soft Technologies Pvt. Ltd

## Thane (Head Office): (Head

8th floor, Balaji Infotech, Plot No. A – 278, Wagle Industrial Area, Road No. 16-A, Thane (West) – 400604. Maharashtra, India.

Ph.: +91-22-25818181 (100 lines) | Website: www.apexactsoft.com 25818181 www.apexactsoft.com | Email: info@apexactsoft.co info@apexactsoft.com

## Pune (Branch): (Branch):

1st Floor, Sai Niketan, Above Hotel Ashoka, Opp. Megamart, Dapodi, Pune – 411012. Maharashtra, India. hoka, Opp. Megamart, Dapodi, Pur<br>–411012. Maharashtra, India.<br>**Ph.:** +91-20-27143599 | **Website:** 

www.apexrom.com www.apexrom.com | Email: info@apexrom.co info@apexrom.com

 $11$  | Page